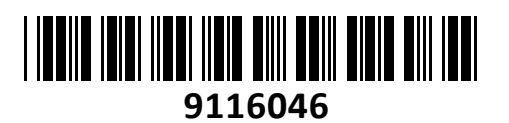

Brezžični Usmerjevalnik 300Mb Mikrotik RB941-2nD-TC hAP lite z not. antenama **NAVODILA ZA UPORABO**

**TECHTRAD** 

# **PREDSTAVITEV**

Brezžični usmerjevalnik za SOHO uporabo Konfiguracija in uporaba primerna za uradne Mikrotik izvajalce, z opravljenim tečajem Nova Quick Set funkcija omogoča lažjo namestitev za osnovno uporabo Podpira CPE, Home AP, PTP bridge in WISP AP Strojna oprema: CPU QCA9531-BL3A-R 650MHz, RAM 32MB Operacijski sistem: RouterOS L4 4x 10/100 RJ45 mrežni porti Vgrajen brezžični modul QCA9531-BL3A-R, standardi 802.11b/g/n 300Mbps TX moč oddajanja 22dBm Vgrajeni anteni 2x2 MIMO PIF, do 1,5 dBi Napajanje: mikro USB 5V 0,7A, poraba do 3W Reset/WPS gumb Možnost montaže na zid

Paket vsebuje: 1x Brezžični usmerjevalnik, 1x Napajalnik, 1x Navodila

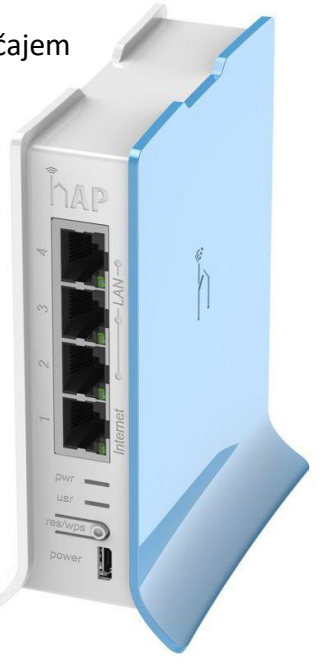

### **PRIKLJUČITEV**:

Priključite WAN kabel na port 1 (internet) in LAN kable na preostale porte 2-4

Priključite napajanje na mikro USB vhod. Uporabite priložen napajalnik ali katerikoli standardni mikro USB polnilec od 0,5 do 2A. Mikro USB vhod na usmerjevalniku je namenjen izključno napajanju in ne omogoča prenosa podatkov! Na računalniku preverite, da uporabljate avtomatski DHCP za pridobitev IP naslova. Brezžično omrežje je privzeto vključeno in nezaščiteno. Povežete se lahko z omrežjem ki vsebuje besedo »Mikrotik«

### **KONFIGURACIJA**:

Prva konfiguracija mora biti opravljena preko žičnega omrežja. Usmerjevalnik lahko konfigurirate preko »Webfig« spletnega vmesnika ali preko »Winbox« aplikacije za sistem Windows. Privzet naslov usmerjevalnika je 192.168.88.1 Privzeto uporabniško ime je admin, geslo pa je prazno.

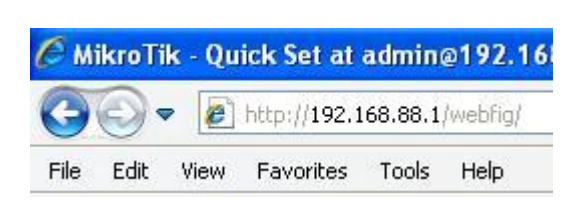

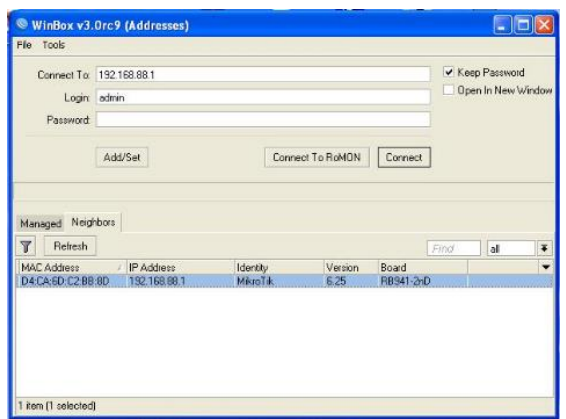

Odprite vaš spletni brskalnik in vpišite naslov 192.168.88.1 v naslovno vrstico, da boste lahko začeli konfiguracijo. Ali pa si s spletne strani<http://www.mikrotik.com/download> prenesete »Winbox« aplikacijo. V primeru da usmerjevalnik ne dodeljuje IP naslovov, se lahko nanj povežete tudi preko MAC naslova, vendar le preko aplikacije Winbox.

Priporočamo, da najprej zaščitite brezžično omrežje z geslom in nastavite geslo za dostop do usmerjevalnika. Priporočljivo je tudi da nadgradite programsko opremo na usmerjevalniku.

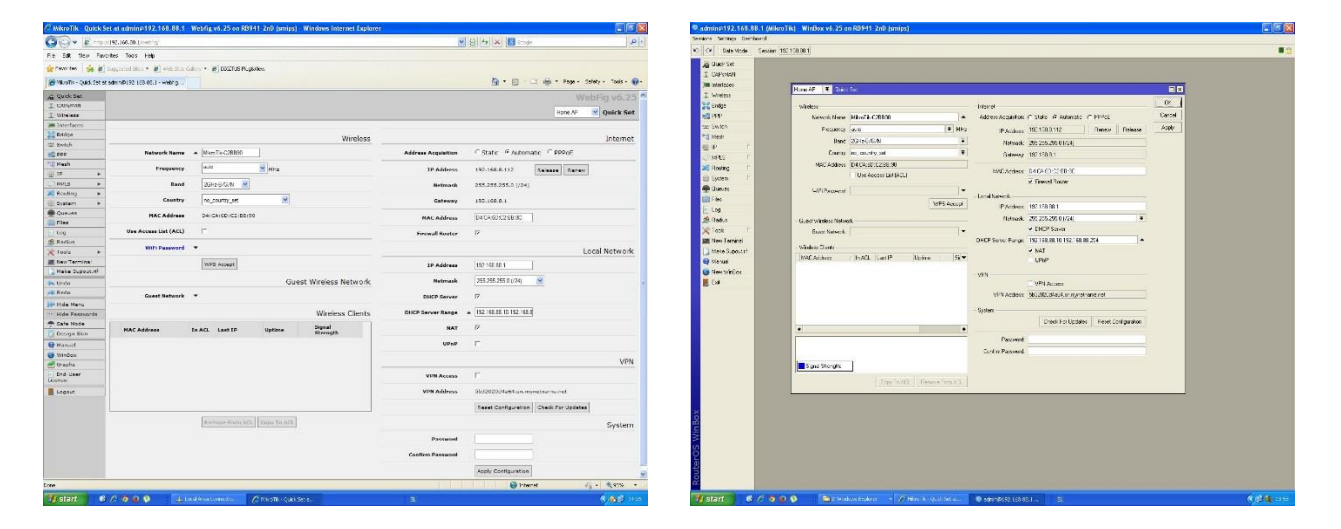

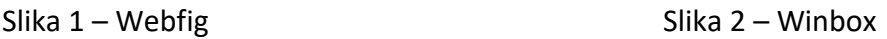

## **GUMB RESET/WPS:**

Reset gumb ki ga najdete poleg priključka za napajanje ima več funkcij odvisnih od časa pritiska gumba.

Če gumb držite med zagonom (skupno 5 sekund), dokler LED lučka ne začne utripati – se usmerjevalnik postavi na tovarniške nastavitve.

Če gumb držite še naprej (skupno 10 sekund), dokler LED lučka ne začne svetiti – se usmerjevalnik postavi v način CAPs mode.

Če gumb držite še naprej (skupno 15 sekund), dokler LED lučka ne ugasne – se usmerjevalnik postavi v način iskanja Netinstall serverja.

## **Poenostavljena izjava EU o skladnosti**

**"Mikrotikls SIA"** izjavlja, da je ta model, **RB941-2nD-TC** v skladu z bistvenimi zahtevami in drugimi relevantnimi določili direktive **2014/53/EU.** 

Celotno besedilo izjave EU o skladnosti je na voljo na spletnem naslovu: [www.techtrade.si](https://www.techtrade.si/)